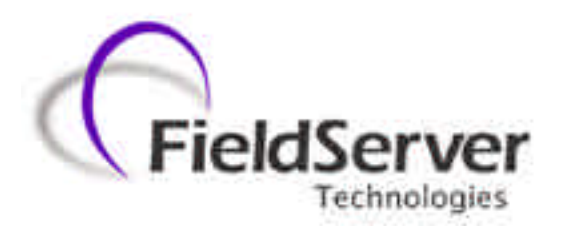

**a Sierra Monitor Company**

# **Driver Manual (Supplement to the FieldServer Instruction Manual)**

# **FS-8700-59 Canatal Satchnet Driver**

# **APPLICABILITY & EFFECTIVITY**

**Effective for all systems manufactured after May 1, 2001**

**Instruction Manual Part Number FS-8700-59 3/13/03**

# **TABLE OF CONTENTS**

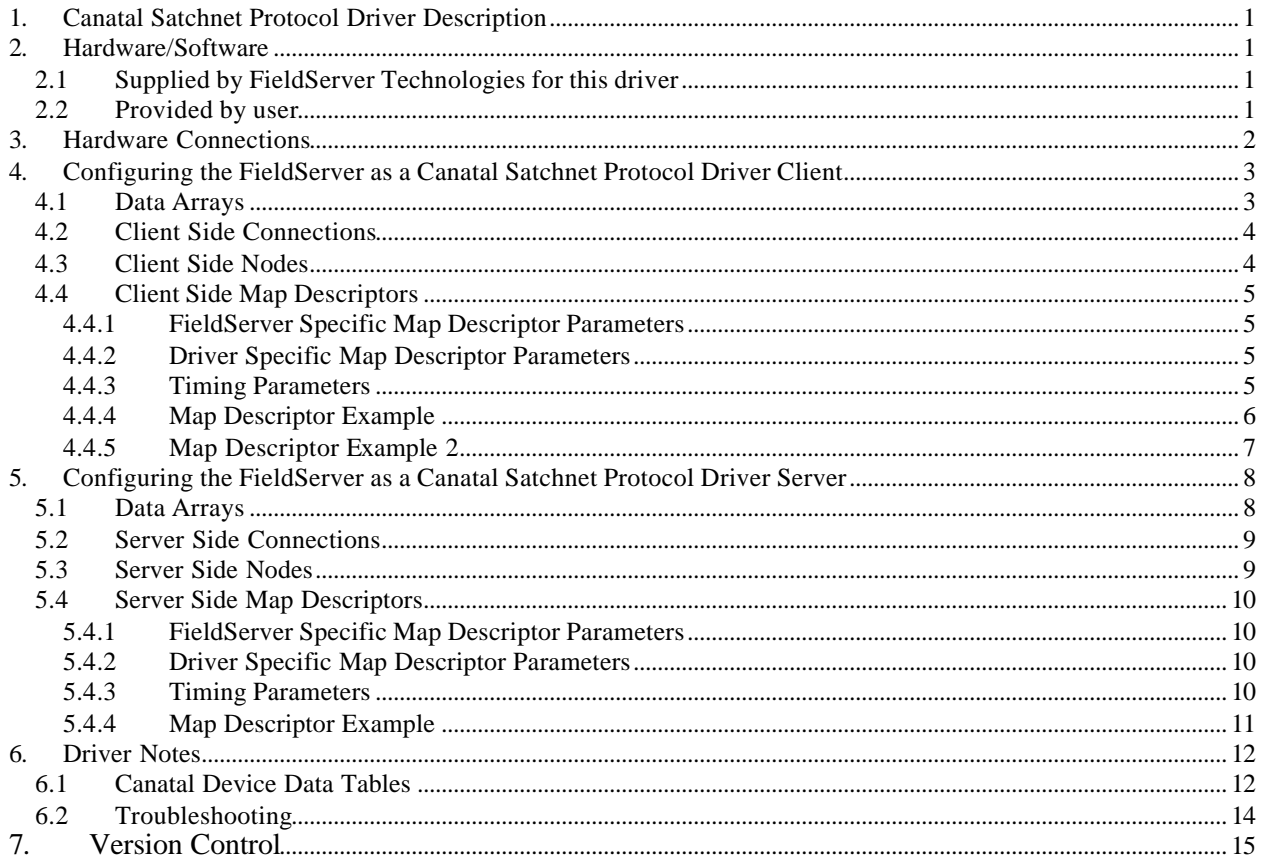

# **1. Canatal Satchnet Protocol Driver Description**

The Canatal Satchnet Protocol Driver allows the FieldServer to transfer data to and from devices over either RS-232 or RS-485 using Canatal Satchnet Protocol Driver protocol. The FieldServer can emulate either a Server or Client.

This driver provides support for the Canatal Corporation implementation of the "Satchwell Network" protocol.

The Canatal Satchnet Protocol Driver can act as a Master.

- Any Satchnet device on any serial port (P1-P8, R1 & R2 on the FS-B40 Series, serial port on the FS-B20 series) can be polled.
- Data from Series 2, 4, 5, 6, 9 devices can be polled.
- Data from any 'Table' can be read.
- Data in 'Tables' with write permission can be written by the driver.
- The driver can read/write Bit, Byte, Swapped Integer, Word, BCD and Float Data.

The Canatal Satchnet Protocol Driver can act as a (passive) server.

- The driver can be polled by a Satchnet Master and return data from the FieldServer's data arrays.
- The driver can emulate Series 2,4,5,6,9 devices.
- All 'Tables' can be read / written.

# **2. Hardware/Software**

## **2.1 Supplied by FieldServer Technologies for this driver**

RS-485 connection adapter Driver Manual.

## **2.2 Provided by user**

Canatal Device UTP or similar cable with RJ11 adapter.

# **3. Hardware Connections**

The FieldServer is connected to the as shown below. Configure the Canatal Driver according to manufacturer's instructions.

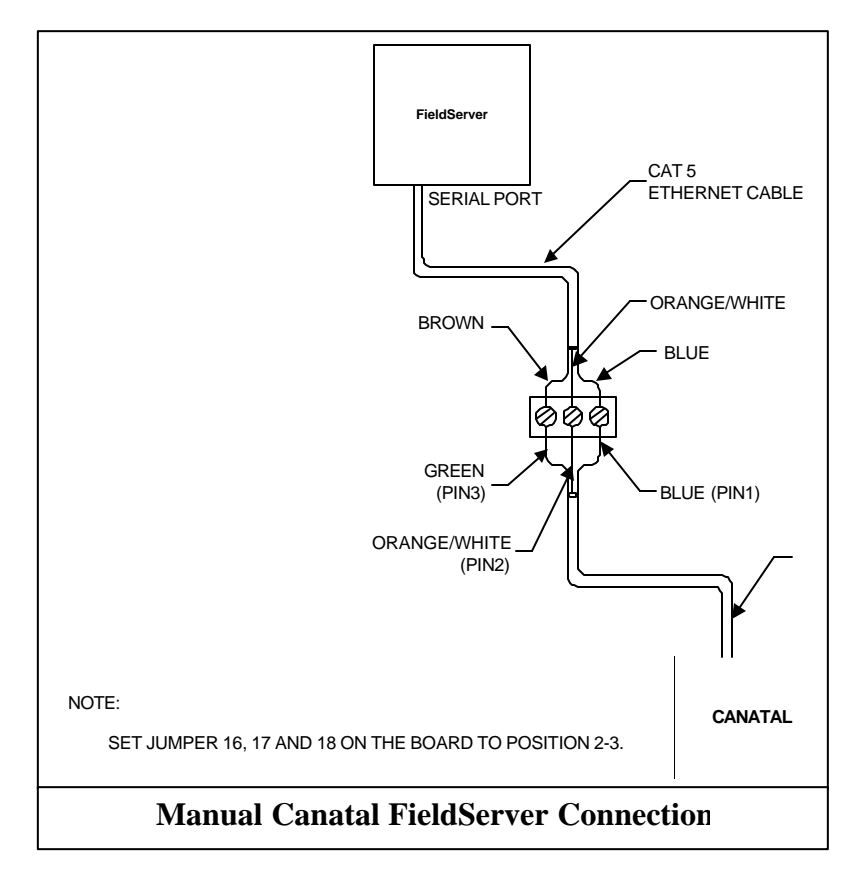

*Canatal Corporation Inc.* have specified the following data with respect to interconnecting cables.

## **Interconnecting Cable Characteristics**

The interconnecting cable may be composed of twisted or untwisted pair (flat cable) possessing the characteristics below. Conductor Size: The interconnecting cable shall be composed of two wires of a 24 AWG or larger conductor for solid or stranded copper wires, or for non-copper conductors with sufficient size to yield a DC wire resistance not to exceed 30 ohms per 1000 feet per conductor.

- Mutual Pair Capacitance: The capacitance between one wire in the pair to the other wire shall not exceed 20 picofarads per foot and the value shall be reasonably uniform over the length of the cable.
- Stray Capacitance: The capacitance between one wire in the cable to all others in the cable sheath, with all others connected to ground shall not exceed 40 picofarads per foot and shall be reasonably uniform over the length of the cable.
- Pair-to-Pair Balanced Crosstalk: The balanced crosstalk from one pair of wire to any other pair in the same cable sheath shall have a minimum value of 40 decibels of attenuation measured at 150 kilohertz.

• An interconnecting cable meeting these specifications will result in a transmission line with a nominal characteristic impedance in the order of 100 ohms to frequencies greater than 100 kilohertz and a DC series loop resistance not exceeding 240 ohms.

# **4. Configuring the FieldServer as a Canatal Satchnet Protocol Driver Client**

For a detailed discussion on FieldServer configuration, please refer to the Configuration Manual for the FieldServer. The information that follows describes how to expand upon the factory defaults provided in the configuration files included with the FieldServer (See ".csv" files on the driver diskette).

This section documents and describes the parameters necessary for configuring the FieldServer as a master, configured to communicate with a Canatal Satchnet Protocol Driver Server ( a passive Canatal device).

The configuration file tells the FieldServer about its interfaces, and the routing of data required. In order to enable the FieldServer for Canatal Satchnet Protocol Driver communications, the driver independent FieldServer buffers need to be declared in the "Data Arrays" section, the destination device addresses need to be declared in the "Client Side Nodes" section, and the data required from the servers needs to be mapped in the "Client Side Map Descriptors" section. Details on how to do this can be found below.

Note that in the tables, \* indicates an optional parameter, with the bold legal value being the default.

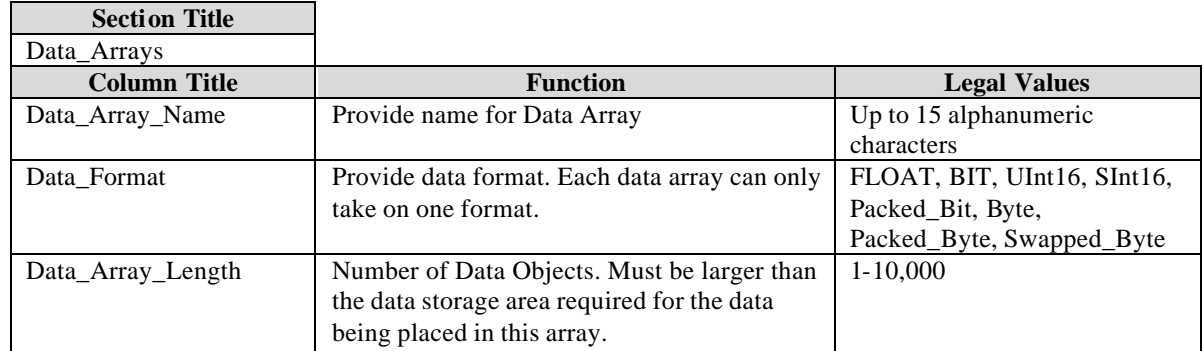

## **4.1 Data Arrays**

### **Example**

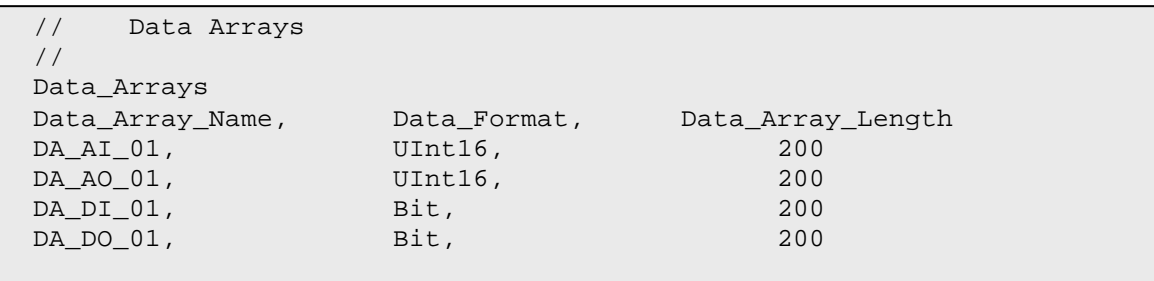

**FieldServer Technologies 1991 Tarob Court Milpitas, California 95035 (408) 262-2299 fax: (408) 262-9042 Visit our website: www.fieldserver.com E-mail:** support@fieldserver.com

## **4.2 Client Side Connections**

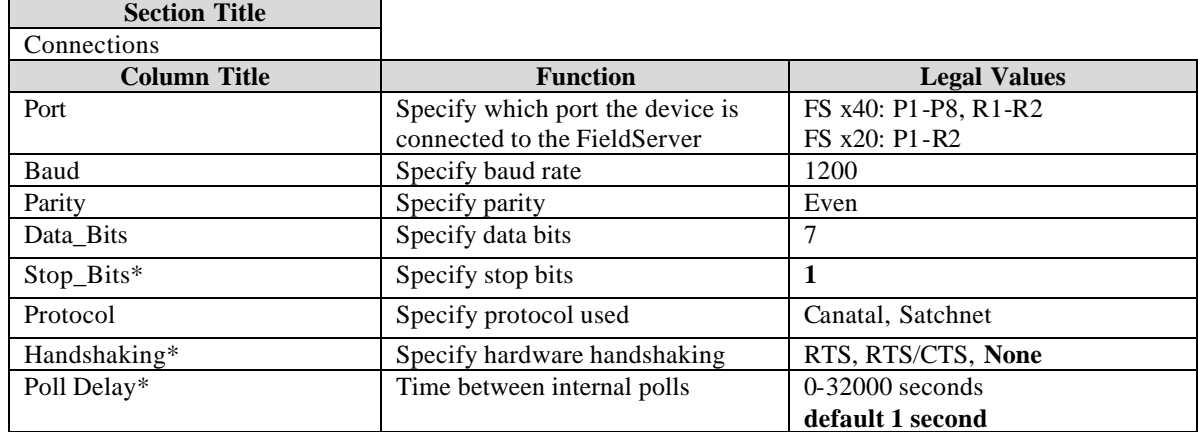

### **Example**

```
// Client Side Connections
Connections
Port, Baud, Parity, Protocol, Data_bits, Stop_bits, 
R1, 1200, Even, Canatal, 7, 1,
```
### **4.3 Client Side Nodes**

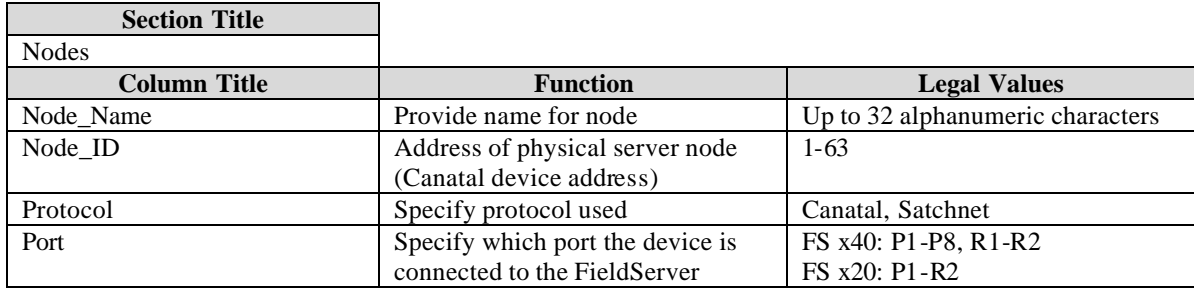

### **Example**

```
// Client Side Nodes
Nodes
Node_Name , Node_ID, Protocol, Port
Conditioner1, 1, Canatal , R1
```
# **4.4 Client Side Map Descriptors**

## 4.4.1 FieldServer Specific Map Descriptor Parameters

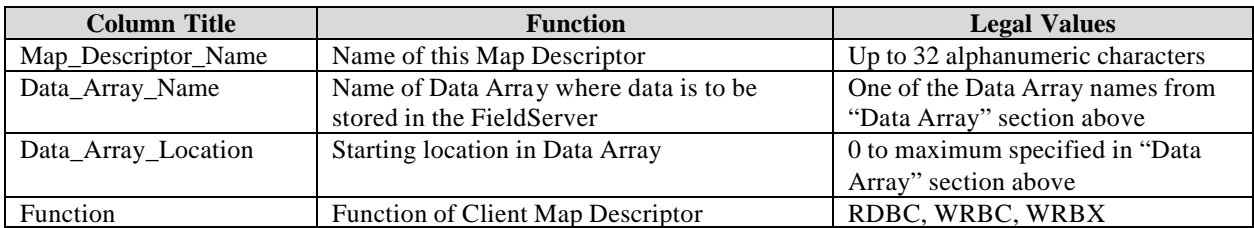

## 4.4.2 Driver Specific Map Descriptor Parameters

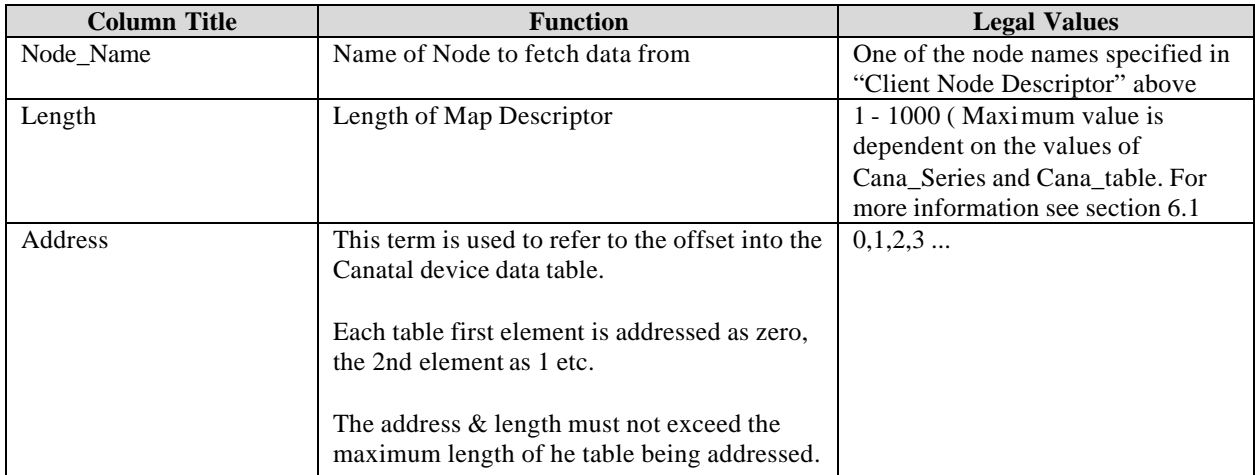

### **Protocol Specific Parameters**

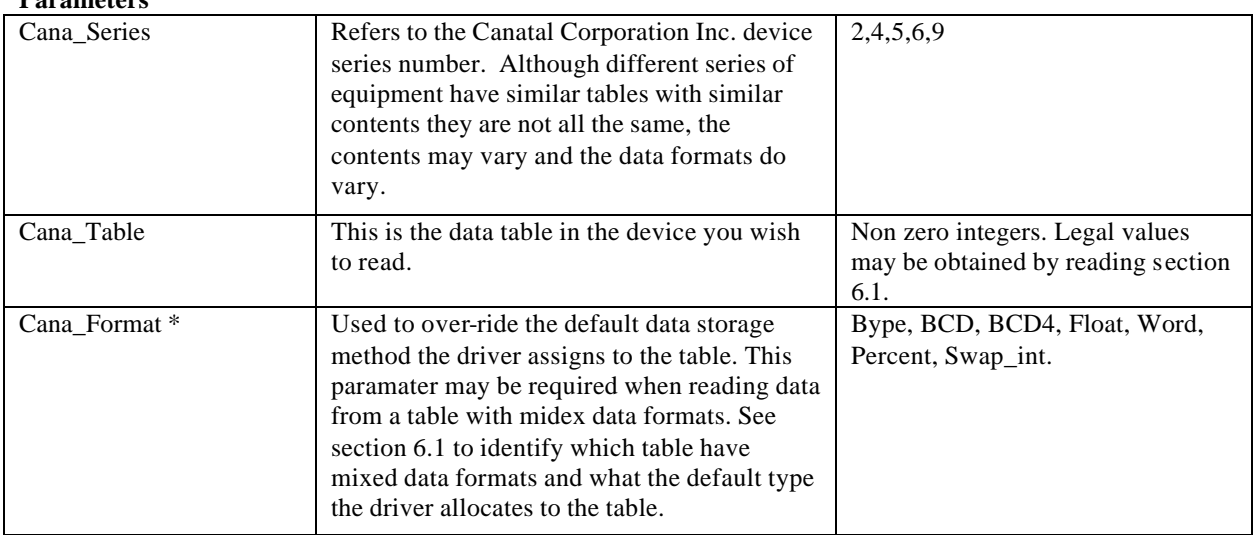

# 4.4.3 Timing Parameters

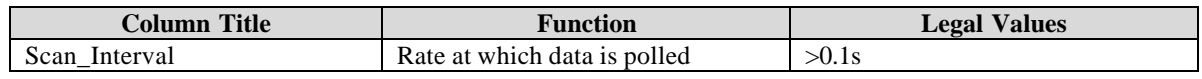

**FieldServer Technologies 1991 Tarob Court Milpitas, California 95035 (408) 262-2299 fax: (408) 262-9042 Visit our website: www.fieldserver.com E-mail:** support@fieldserver.com

Download from Www.Somanuals.com. All Manuals Search And Download.

### 4.4.4 Map Descriptor Example

*In this example two map descriptors are provided. The first reads Device 11 ( a Series 2 device) and obtains the Alarm Table. The second map descriptor reads Device 23 ( a series 9 device) and reads the Cooling analog output (2nd element of table 10).*

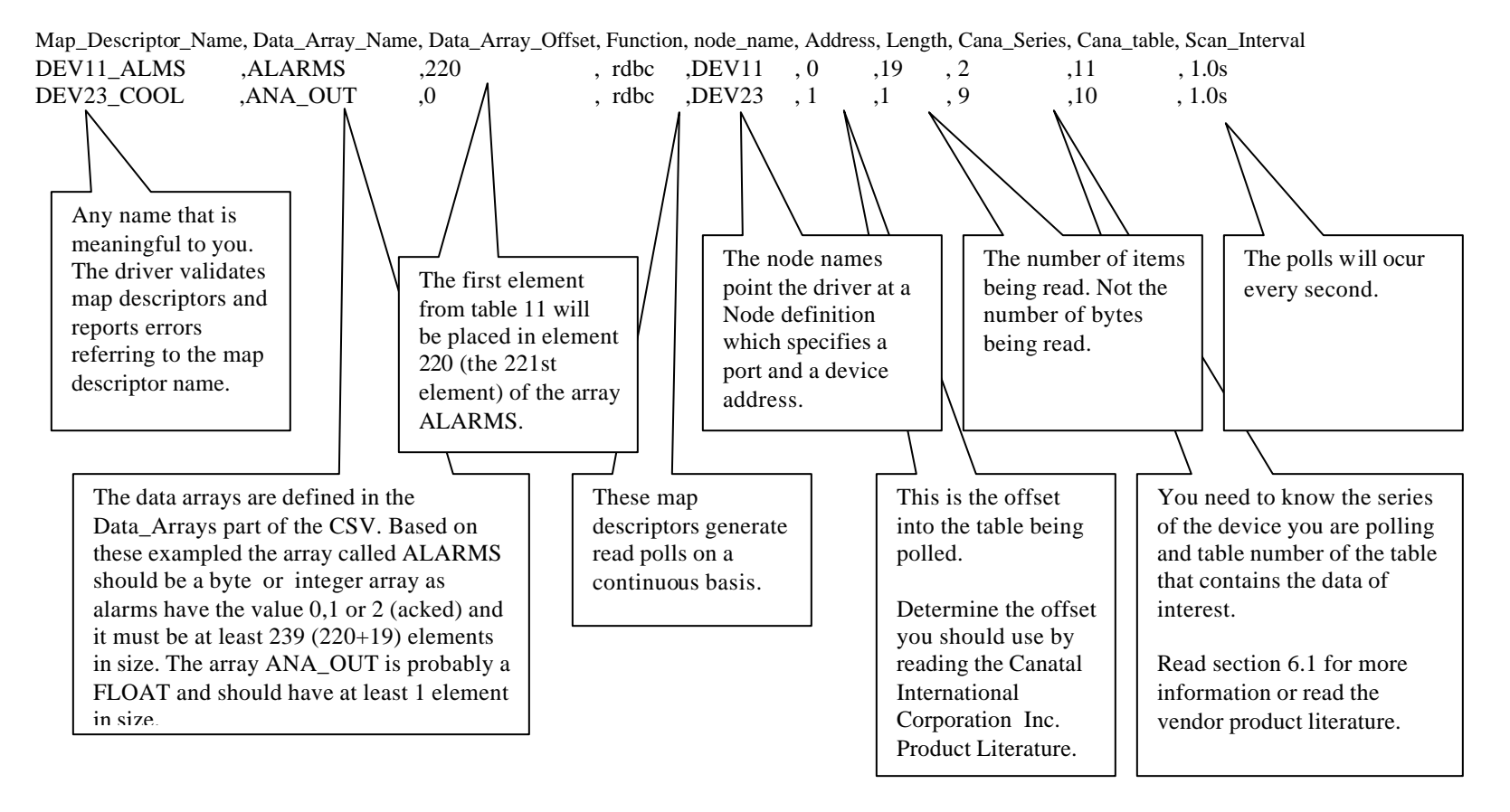

**FieldServer Technologies 1991 Tarob Court Milpitas, California 95035 (408) 262-2299 fax: (408) 262-9042 Visit our website: www.fieldserver.com E-mail:** support@fieldserver.com

### 4.4.5 Map Descriptor Example 2

*In this example two map descriptors are provided. They both read table 16 of a series 9 device. You will see though that the 2nd map descriptor has an extra keyword to override the default format. Read section 6.1 form more information on default data formats.*

*// Reads elements 1 through 7 from table 5 in a series 9 device. According to the product specification the 8th element is stored using a different format and thus using this map descriptor to read mixed data type will produce unexpected results.* 

Map Descriptors

Map\_Descriptor\_Name, Data\_Array\_Name, Data\_Array\_Offset, Function, node\_name, Address, Length, Cana\_Series, Cana\_table, Scan\_Interval TABLE05 1 ,TBL05 DATA ,0 , rdbc , DEV11 , 1 , 6 , 9 , 5 , 1.0s

*// Reads the Boiler Limit Time (Offset 10) from table 5 in a series 9 device According to the product specification the Boiler Limit Time is stored as a Swapped Integer. The Default format this driver uses for the table is Byte.* 

Map\_Descriptors

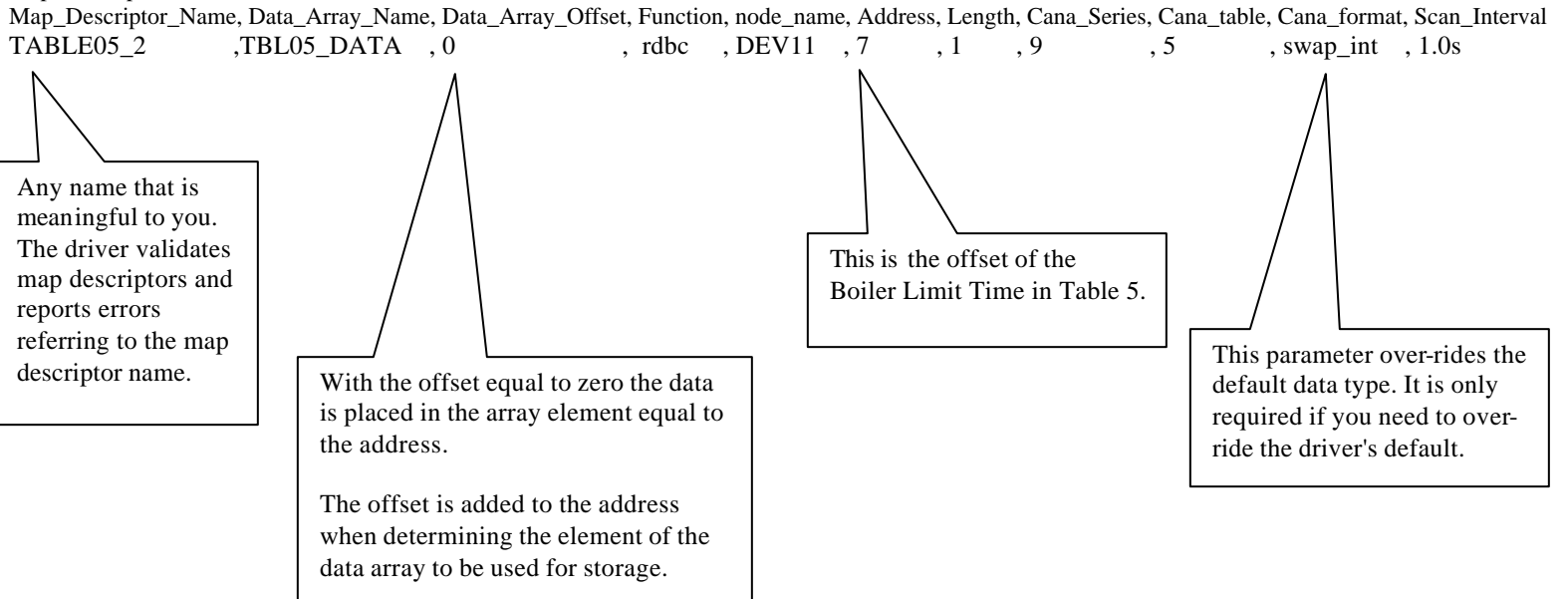

**FieldServer Technologies 1991 Tarob Court Milpitas, California 95035 (408) 262-2299 fax: (408) 262-9042 Visit our website: www.fieldserver.com E-mail:** support@fieldserver.com

# **5. Configuring the FieldServer as a Canatal Satchnet Protocol Driver Server**

For a detailed discussion on FieldServer configuration, please refer to the instruction manual for the FieldServer. The information that follows describes how to expand upon the factory defaults provided in the configuration files included with the FieldServer (See ".csv" files on the driver diskette).

This section documents and describes the parameters necessary for configuring the FieldServer to communicate with a Canatal Satchnet Protocol Driver Client (Master)

The configuration file tells the FieldServer about its interfaces, and the routing of data required. In order to enable the FieldServer for Canatal Satchnet Protocol Driver communications, the driver independent FieldServer buffers need to be declared in the "Data Arrays" section, the FieldServer virtual node(s) needs to be declared in the "Server Side Nodes" section, and the data to be provided to the clients needs to be mapped in the "Server Side Map Descriptors" section. Details on how to do this can be found below.

Note that in the tables, \* indicates an optional parameter, with the bold legal value being the default.

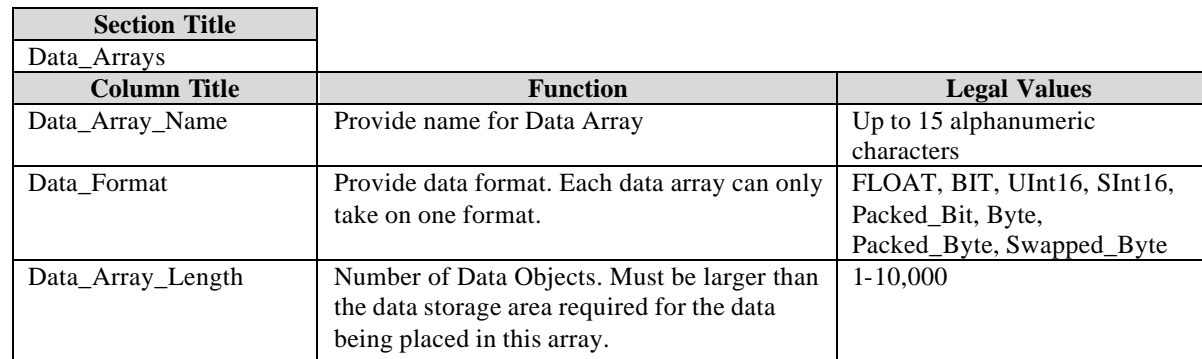

## **5.1 Data Arrays**

### **Example**

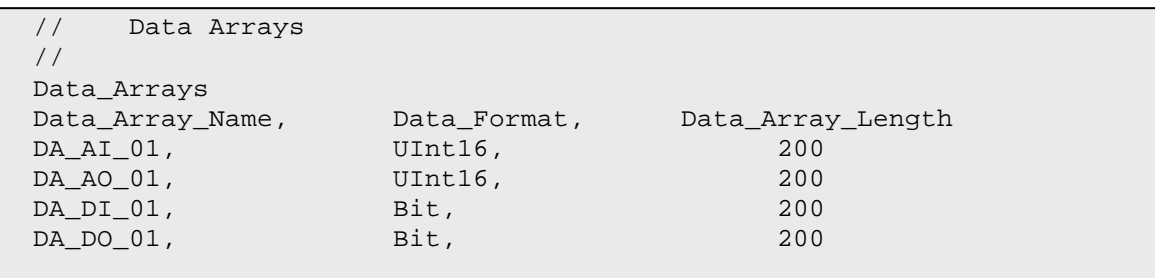

**FieldServer Technologies 1991 Tarob Court Milpitas, California 95035 (408) 262-2299 fax: (408) 262-9042 Visit our website: www.fieldserver.com E-mail:** support@fieldserver.com

### **5.2 Server Side Connections**

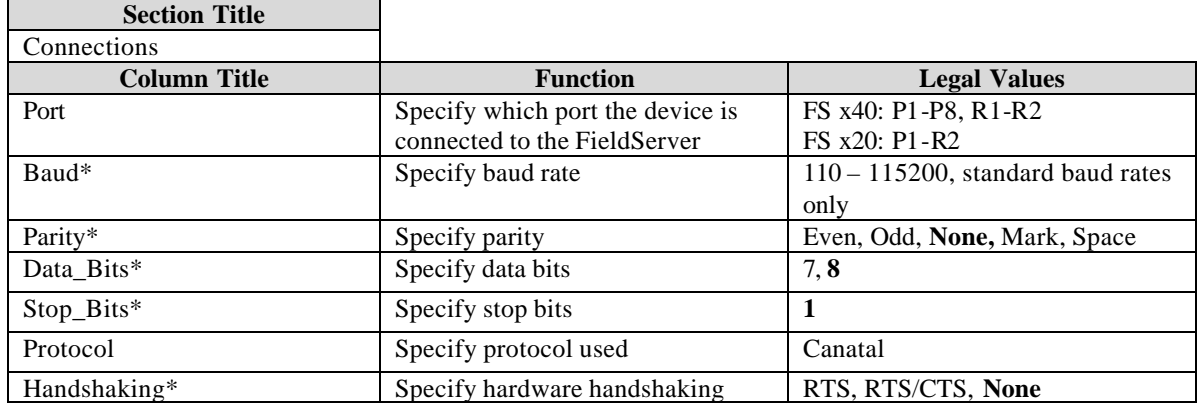

The FieldServer is capable of handling any of the above connection specification but the Canatal Corporation Inc. devices are support the specification provided in the example below.

**Example**

```
// Server Side Connections
Connections
Port, Baud, Parity, Protocol, Data_bits, Stop_bits, 
R1, 1200, Even, Canatal, 7, 1,
```
# **5.3 Server Side Nodes**

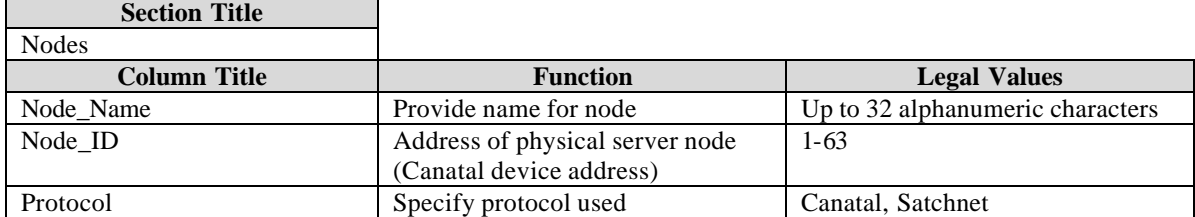

### **Example**

```
// Server Side Nodes
Nodes
Node_Name, Node_ID, Protocol 
FieldServer, 11, Canatal
```
# **5.4 Server Side Map Descriptors**

## 5.4.1 FieldServer Specific Map Descriptor Parameters

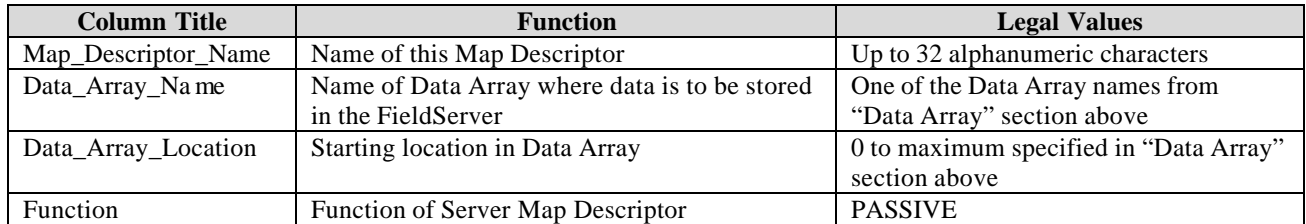

## 5.4.2 Driver Specific Map Descriptor Parameters

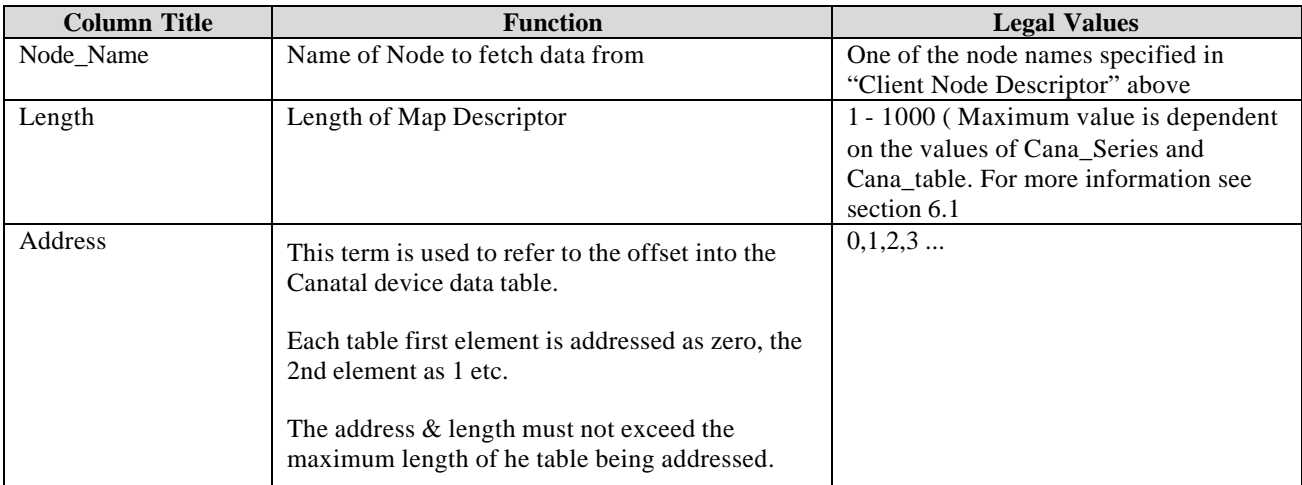

### **Protocol Specific Parameters**

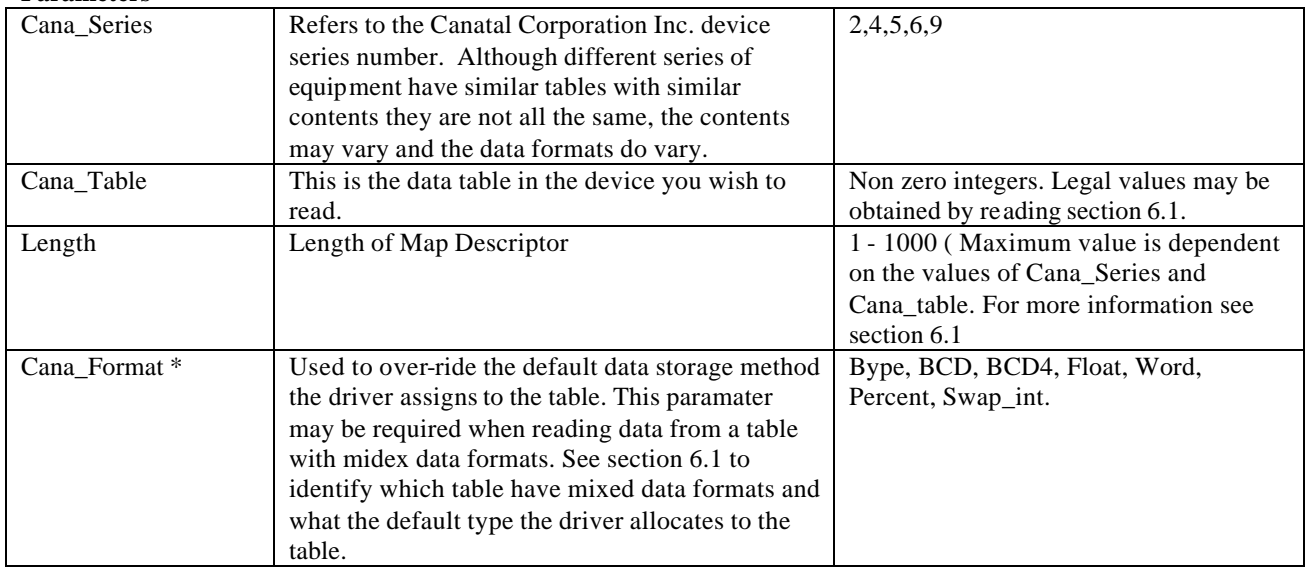

# 5.4.3 Timing Parameters

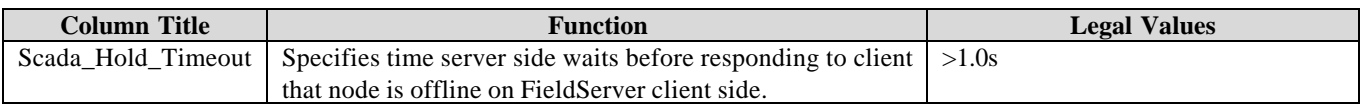

**FieldServer Technologies 1991 Tarob Court Milpitas, California 95035 (408) 262-2299 fax: (408) 262-9042 Visit our website: www.fieldserver.com E-mail:** support@fieldserver.com

### 5.4.4 Map Descriptor Example

*In this example the FieldServer answers queries from a Canatal Satchnet master device. A same map descriptor could be used when the same master wants to write data to the FieldServer. In this example the FieldServer is emulating a Canatal device addressed as node 11. It is not possible to have the FieldServer emulate two devices of difefrent series addressed as node 11.*

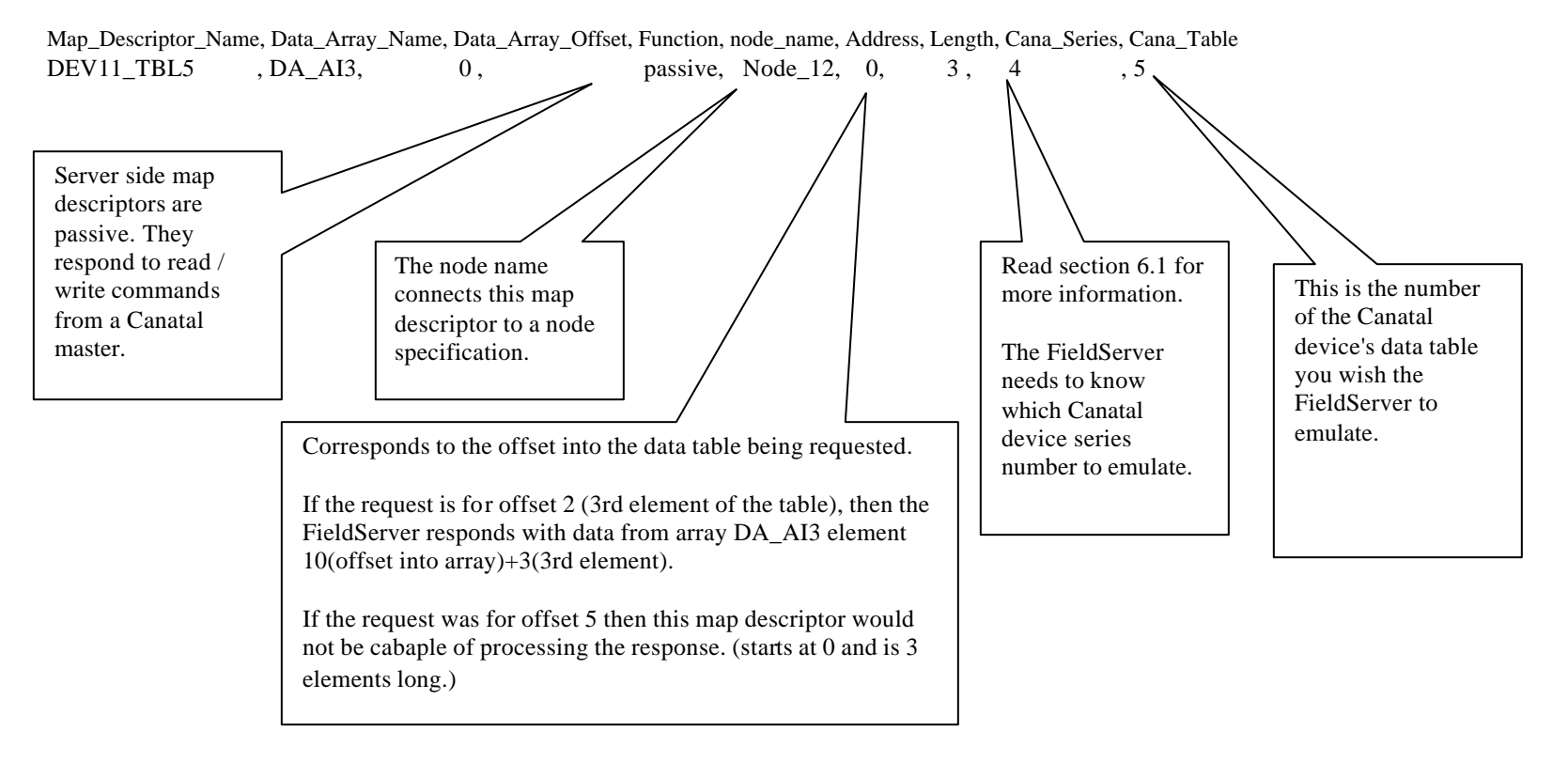

**FieldServer Technologies 1991 Tarob Court Milpitas, California 95035 (408) 262-2299 fax: (408) 262-9042 Visit our website: www.fieldserver.com E-mail:** support@fieldserver.com

# **6. Driver Notes**

# **6.1 Canatal Device Data Tables**

Canatal Devices's have their data organized into data tables. A query requests a number of elements from a particular data table. The number, length and contents of the data tables is defined by the Canatal Corporation and is dependent on the series number of the device being addressed.

You will need to be familiar with the data tables you with to poll using this driver.

The following table specifies the series and tables that can be polled / written to / emulated to this driver.

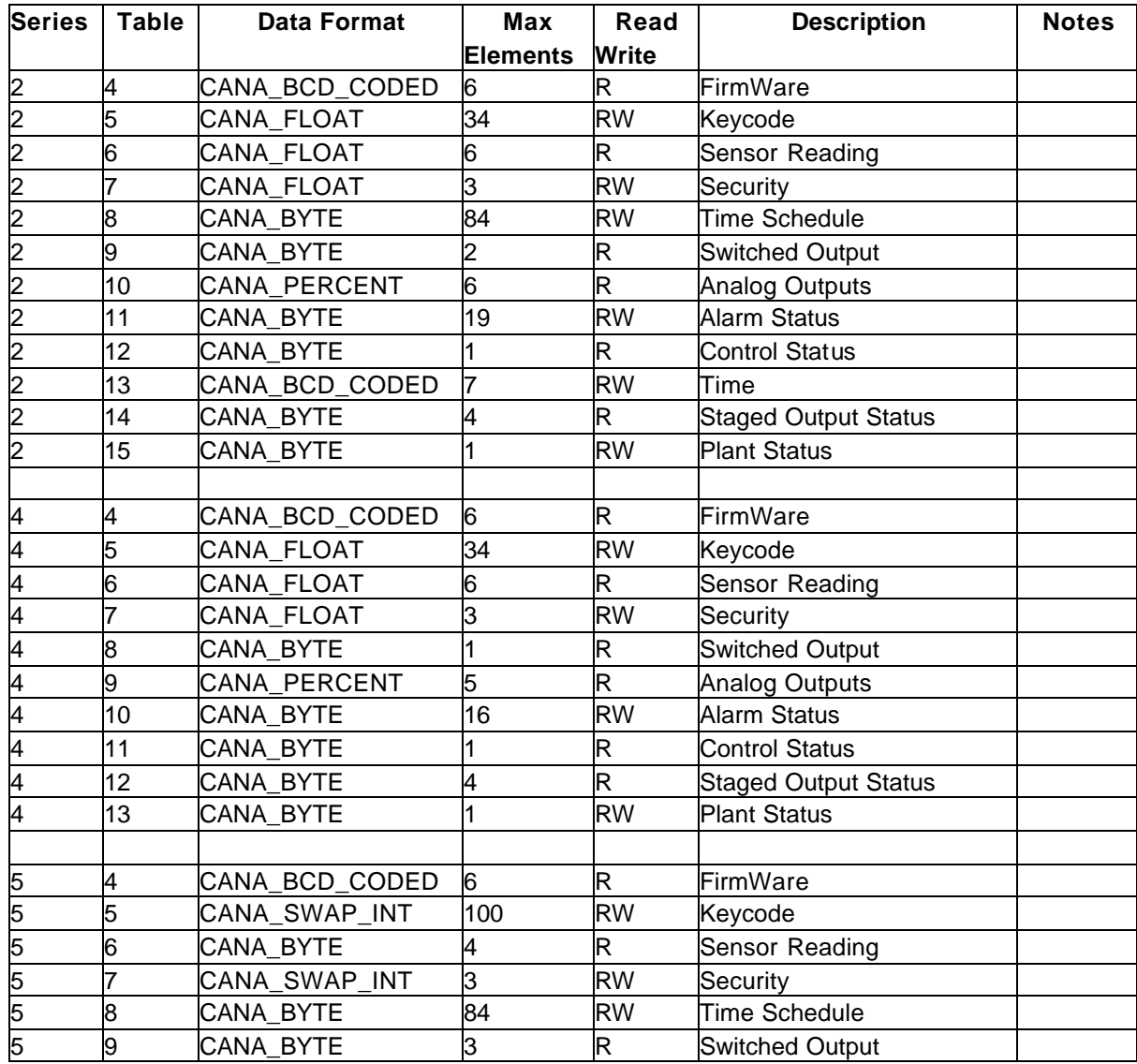

**FieldServer Technologies 1991 Tarob Court Milpitas, California 95035 (408) 262-2299 fax: (408) 262-9042 Visit our website: www.fieldserver.com E-mail:** support@fieldserver.com

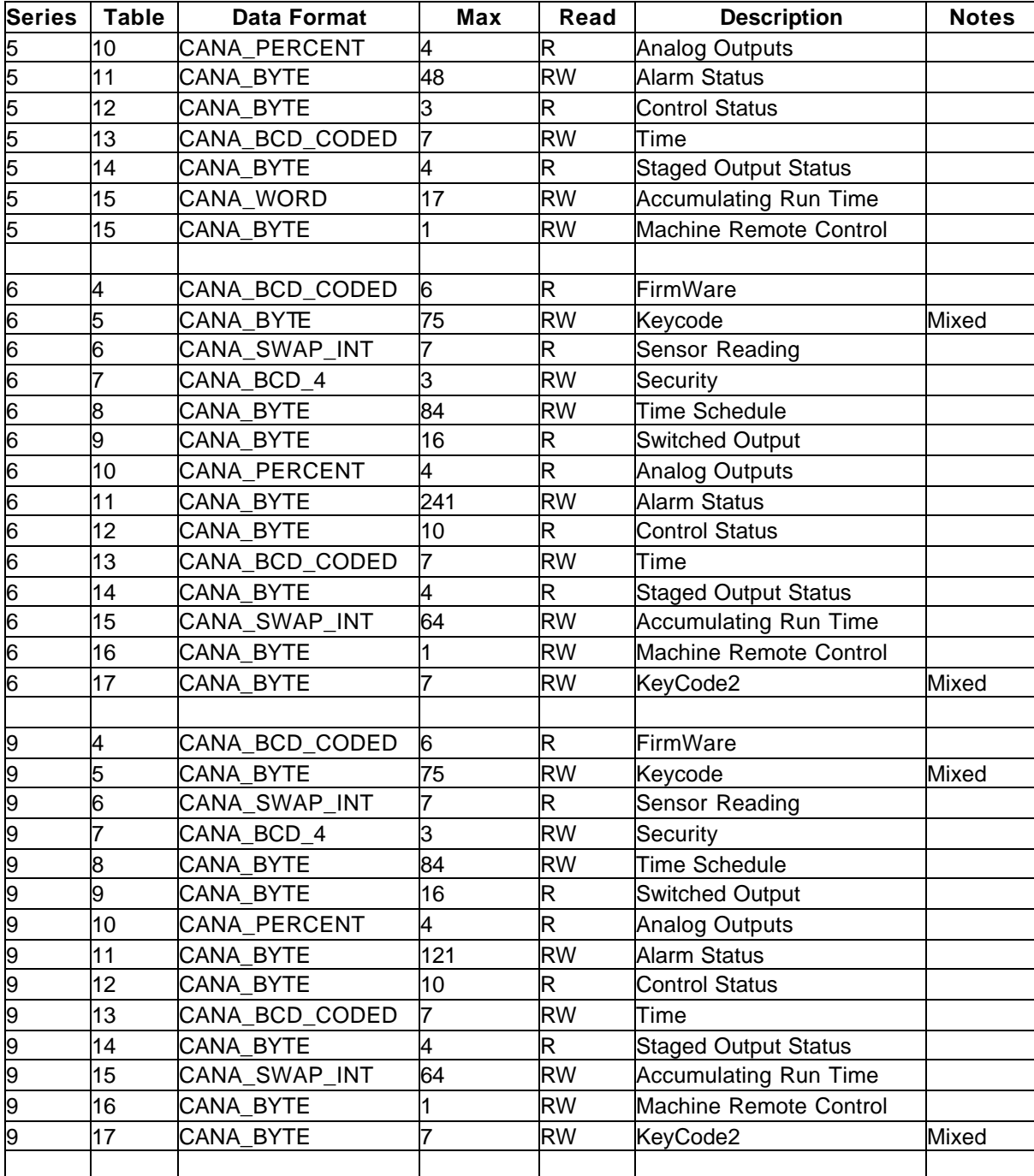

Mixed Data Formats: The drivers uses the Data Format listed in the above table as the default. If you wish to poll data of different data types from one table then you will need at least two map descriptors for that table. Example 2 in section 4.4.4 illustrates this. You will use the *cana\_format* parameter in the map descriptor to over-ride the default. Read the Canatal product literature, determine the table storage format of the point(s) of interest and over-ride the default format in your map descriptor. Note that map descriptors that include a range of points of mixed data formats will cause unexpected results.

**FieldServer Technologies 1991 Tarob Court Milpitas, California 95035 (408) 262-2299 fax: (408) 262-9042 Visit our website: www.fieldserver.com E-mail:** support@fieldserver.com

The Data formats are used internally in the driver but they do indicate to the user the type of data array that should be used for storage in the FieldServer.

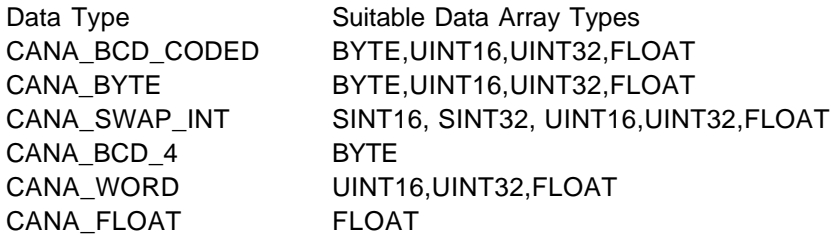

## **6.2 Troubleshooting**

The following messages are produced by the driver. Those marked *FYI* are for the user's information only and do not require any corrective action. Those marked *Error* require some action from the user.

- CANA:#1 FYI. Station illegal -Forcing from %d to 59 Valid station numbers are 1-63.
- CANA:#2 Error. Series & table numbers are rqd. Correct MapDesc=<%s> The series and table parameters cana\_series and cana\_table must be specified in the map descriptors.
- CANA:#3 Error. Illegal Series Number. Correct MapDesc=<%s> The series number specified cannot be processed by this driver. Read the vendor documentation and correct the CSV file.
- CANA:#4 Error. Illegal Table Number(%d). Correct MapDesc=<%s> All Canatal equipment series do not have the same number of tables. Read the vendor documentation and correct the CSV file.
- CANA: #5 Error. Series & table numbers are rqd. Empty Table. Correct MapDesc=<%s> The series & table combination specified are not valid. Read the vendor documentation and correct the CSV file.
- CANA:#6 Error. Start address is beyond end of table. MapDesc=<%s> The address is the equivalent term to offset in the Vendor literature. Different tables have different lengths. The lengths may also be different based on the series number of the equipment. Read the vendor documentation and correct the CSV file.
- CANA:#7 FYI. Requested too many elements from table. MapDesc=<%s> Changed request from %u to %u The driver has truncated you data\_length so that it does not read/write beyond the end of a table.

Errors 8 - 12 are produced when parsing a response from a Canatal device. They may result from a corrupted message. If they occur infrequently then they require no attention. Check the communication stats. In fact, it is more likely that you will be alerted to them by seeing errors in the communication statistics.

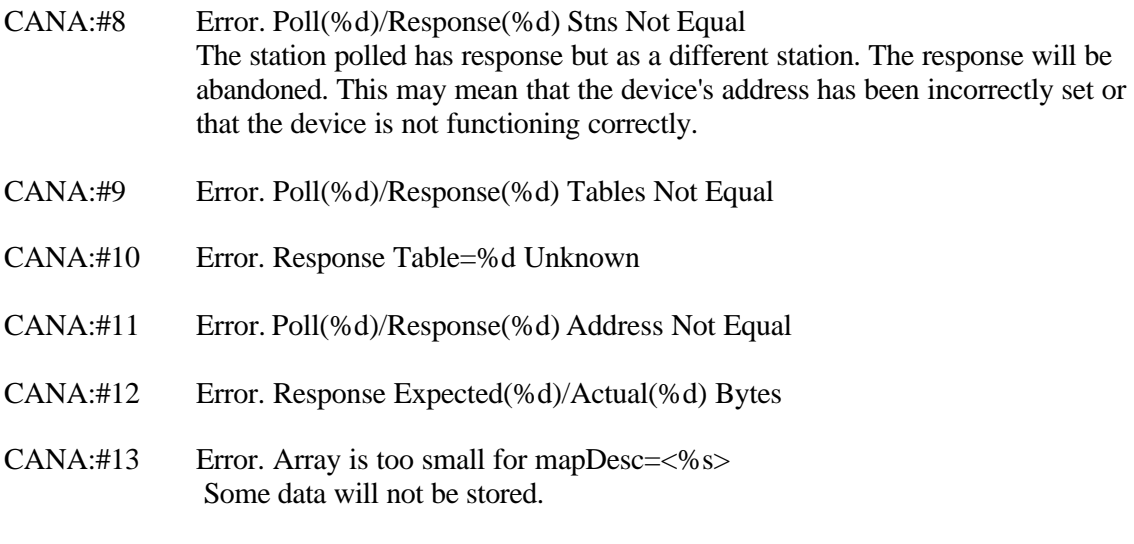

This is regarded as an error as the map descriptor has requested more data than can be stored. The excess data has been discarded. The user should modify the map descriptor definition or change the array length in the CSV file and restart the FieldServer.

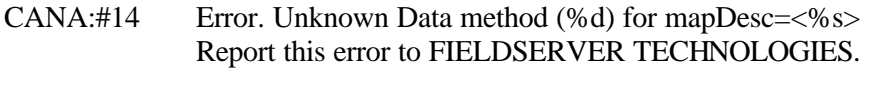

CANA:#15 Error. Unknown Data method (%d) for mapDesc=<%s> Report this error to FIELDSERVER TECHNOLOGIES.

# **7. Version Control**

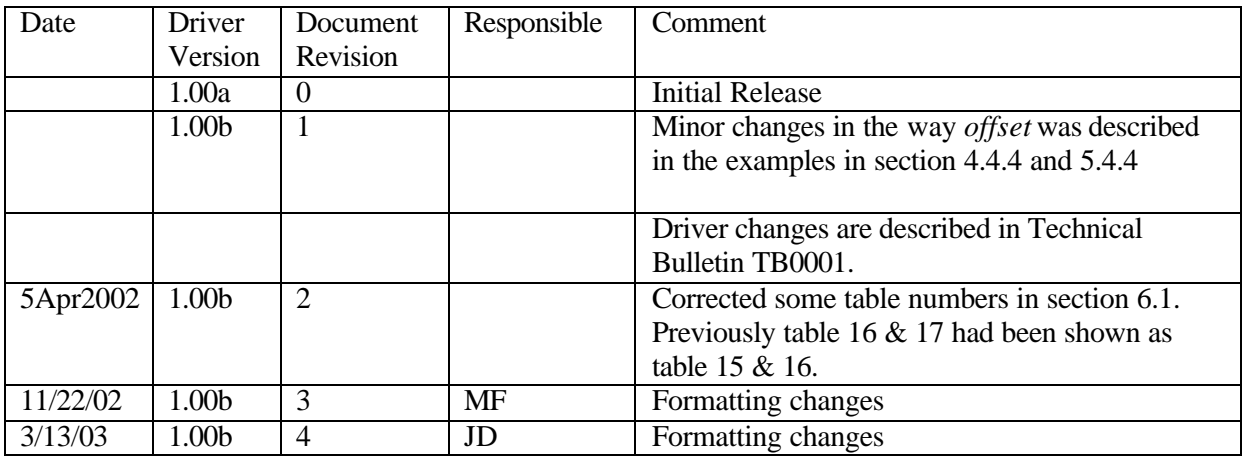

**FieldServer Technologies 1991 Tarob Court Milpitas, California 95035 (408) 262-2299 fax: (408) 262-9042 Visit our website: www.fieldserver.com E-mail:** support@fieldserver.com

Free Manuals Download Website [http://myh66.com](http://myh66.com/) [http://usermanuals.us](http://usermanuals.us/) [http://www.somanuals.com](http://www.somanuals.com/) [http://www.4manuals.cc](http://www.4manuals.cc/) [http://www.manual-lib.com](http://www.manual-lib.com/) [http://www.404manual.com](http://www.404manual.com/) [http://www.luxmanual.com](http://www.luxmanual.com/) [http://aubethermostatmanual.com](http://aubethermostatmanual.com/) Golf course search by state [http://golfingnear.com](http://www.golfingnear.com/)

Email search by domain

[http://emailbydomain.com](http://emailbydomain.com/) Auto manuals search

[http://auto.somanuals.com](http://auto.somanuals.com/) TV manuals search

[http://tv.somanuals.com](http://tv.somanuals.com/)